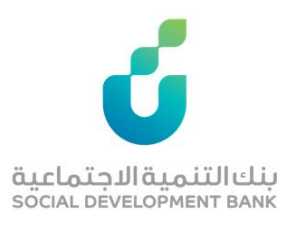

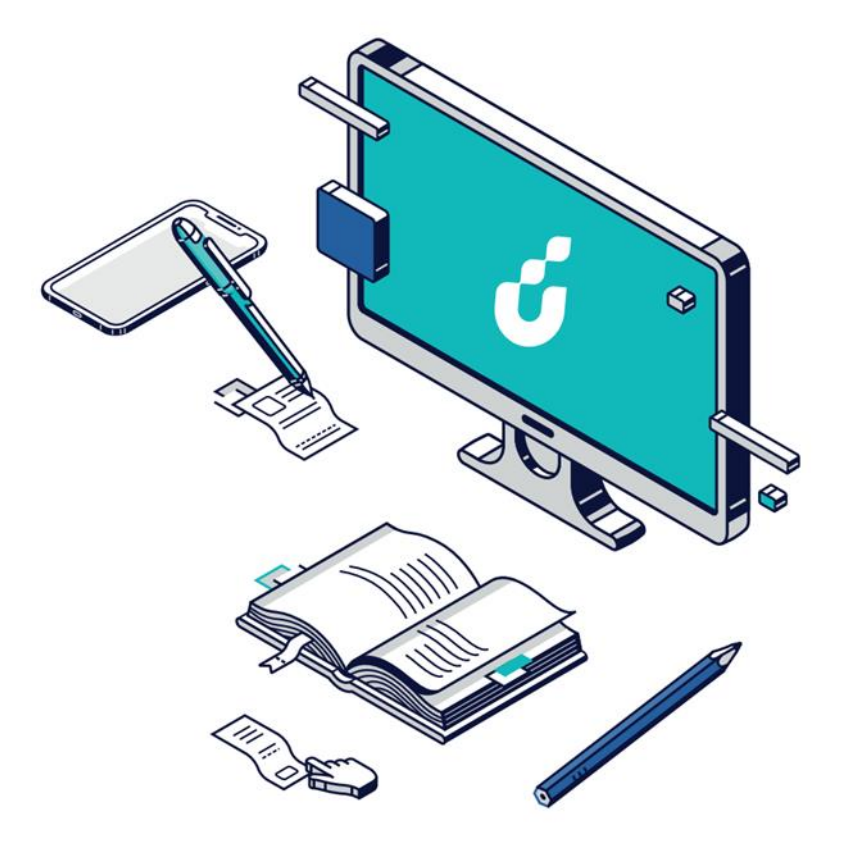

# **دليل المستخدم**

خدمة التحقق من إخلاء الطرف

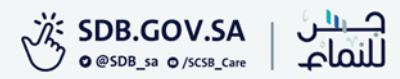

# الخطوة الأولى

اختيار خدمة "تحقق إخالء الطرف للجهات" من قائمة الخدمات اإللكترونية في الموقع الإلكتروني

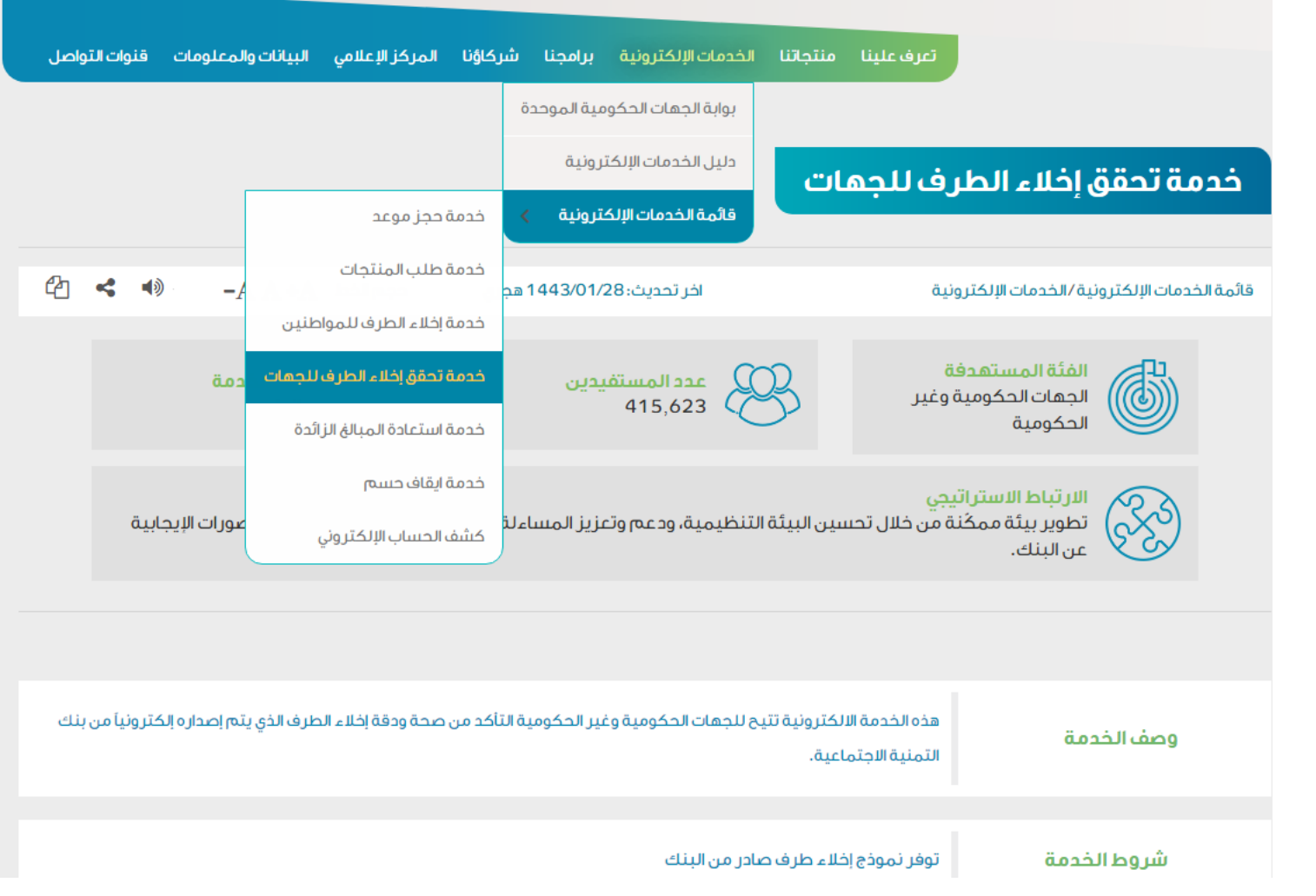

# الخطوة الثانية

## الضغط على أيقونة "توجه للخدمة" في

أسفل صفحة الخدمة**.**

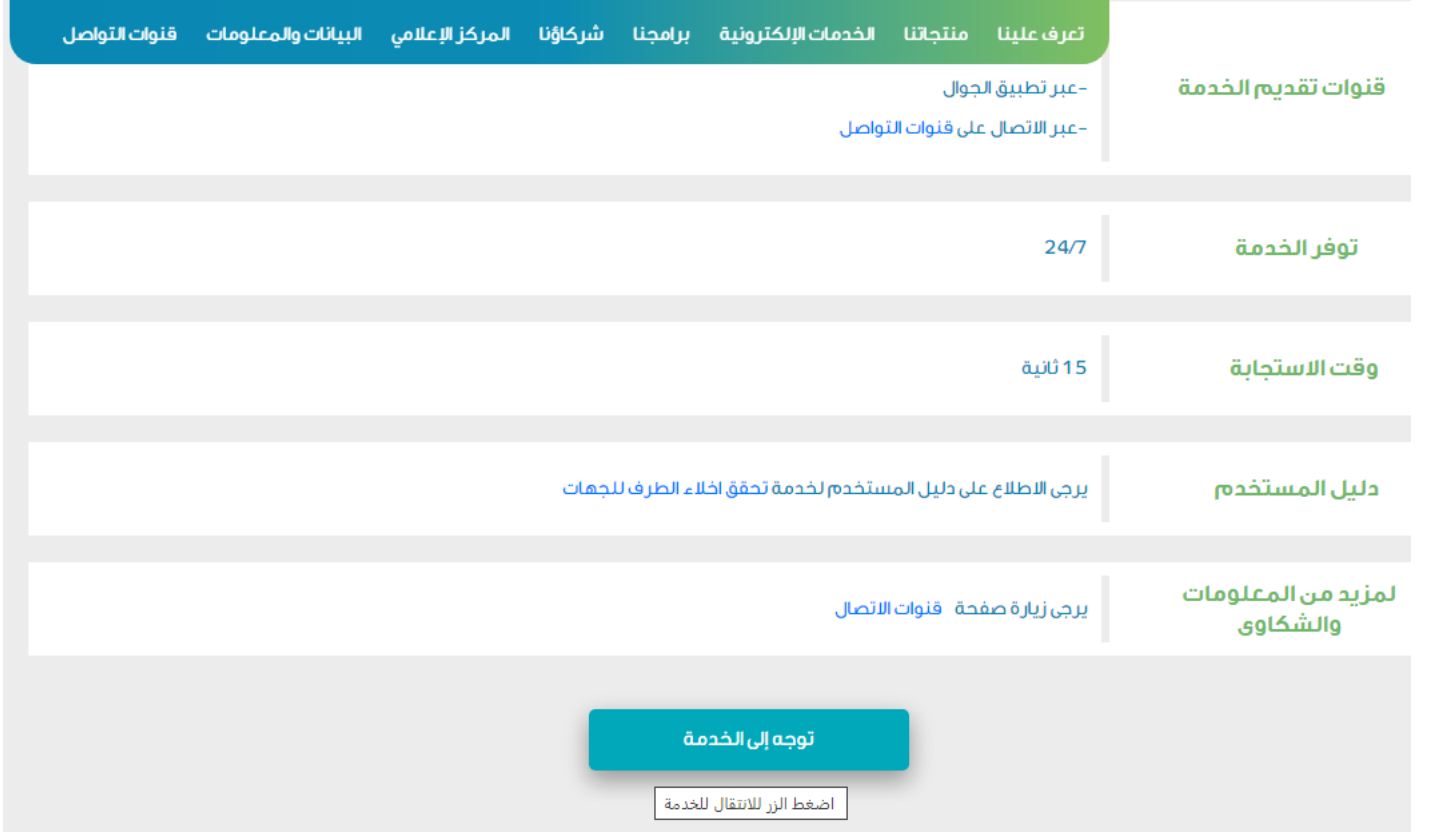

### الخطوة الثالثة

قم بتعبئة النموذج الظاهر أمامك بدقة ليتم التحقق من صحة إخالء الطرف الصادر من البنك

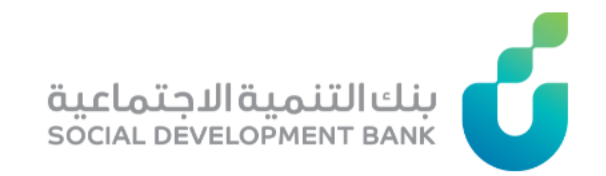

### الرئيسية / التحقق من إخلاء الطرف

تتبِح لك هذه الخدمة التحقِّق من صحة إخلاء طرف تم اصدار ه من البنك ، للتأكد من صحة الإخلاء بر.جي تعبئة النموذج التالي بدقة .

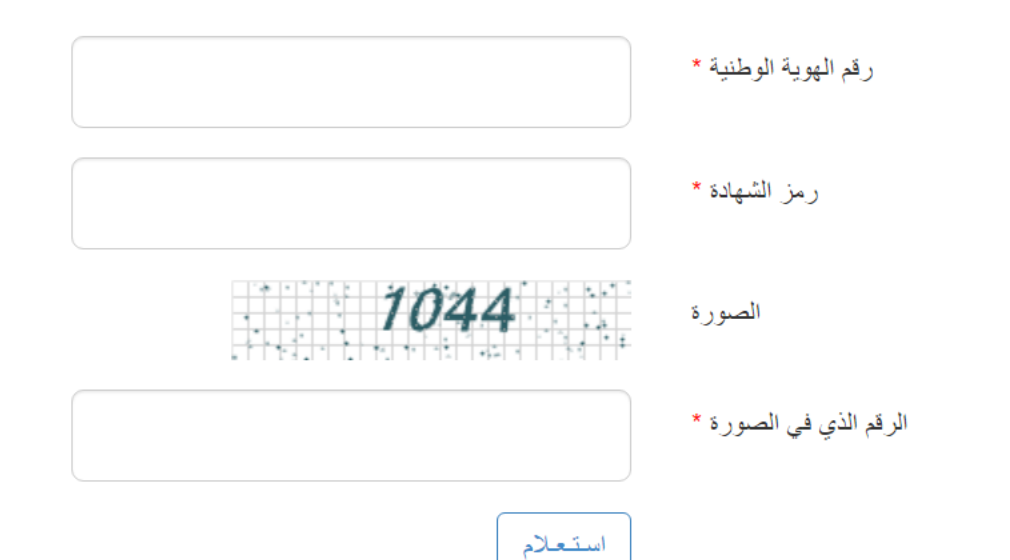

### الخطوة الرابعة

بعد التحقق

ستظهر لك في هذه الخطوة، حالة الشهادة

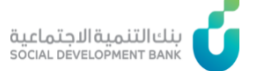

#### الرئيسية / التحقق من إخلاء الطرف

وجد التزام للمواطن مع البنك بعد طباعة إخلاء الطرف لذلك لا يمكن إخلاء طرفه $\bullet$ 

#### هل تحتاج مساعدة؟

\* للاتصال بمركز الاتصال الموحد والدعم اتصل على الرقم<br>920008002

\* لمعرفة بيانات قرضك والأقساط قم بالدخول إلى **خدمة حسابي** 

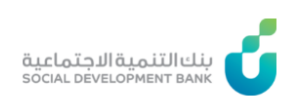

الرئيسية / التحقق من إخلاء الطرف

هذه الشهادة منتهية يرجى إعادة طباعة إخلاء الطرف من هــنــا $\bullet$ 

#### هل تحتاج مساعدة؟

\* للاتصال بمركز الاتصال الموحد والدعم اتصل على الرقم<br>920008002

\* لمعرفة بيانات قرضك والأقساط قم بالدخول إلى **خدمة حسابي** 

### الخطوة الخامسة

يتم في هذه الخطوة تقييم الخدمة في أسفل الصفحة

ا حر صا منا على تطوير خدماتنا ونظر ا لاهمية الاستفادة منها على النحو الامثل، فإنه تسعدنا مشار كتكم في تقييم الخدمة المقدمة لكم تقييم

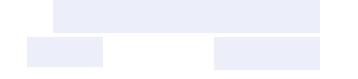

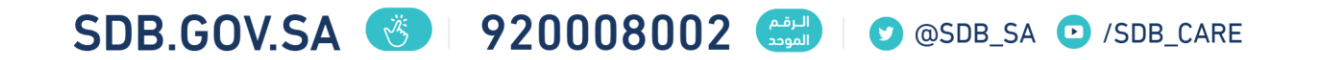

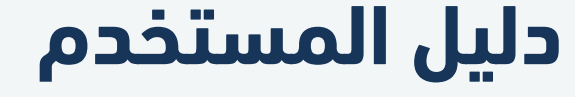

التحقق من إخالء الطرف

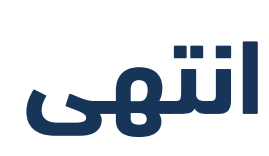